# **БЕЗЖИЧНА КЛАВИАТУРА**

# **Logitech® Wireless Keyboard K230**

## **Кратко ръководство на потребителя**

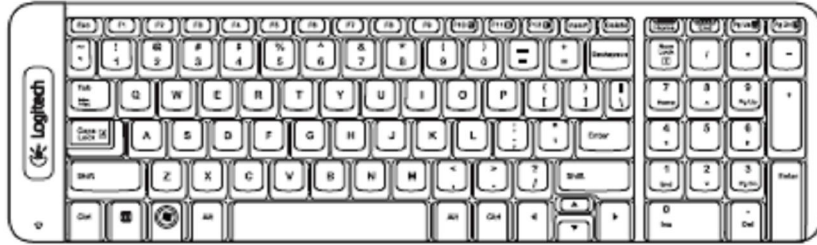

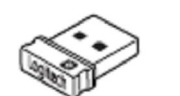

## et unifying

### **СВЪРЗВАНЕ НА КЛАВИАТУРАТА**

- 1. Свържете USB приемника към свободен USB порт на компютъра.
- 2. Издърпайте предпазната лента за батериите.

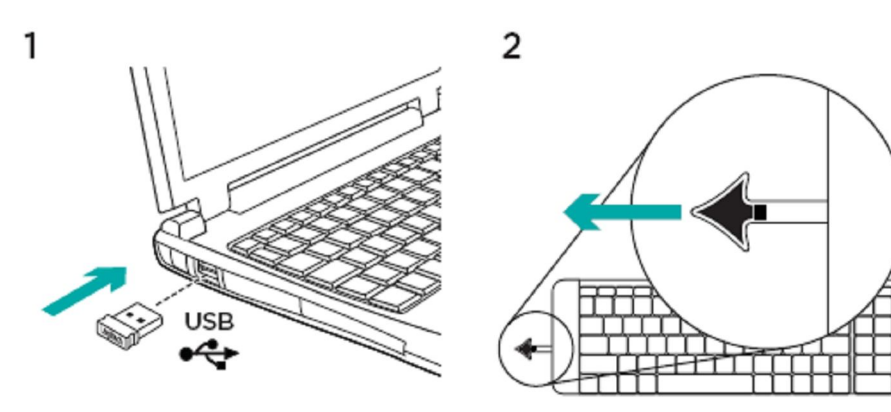

#### **БУТОНИ НА КЛАВИАТУРАТА**

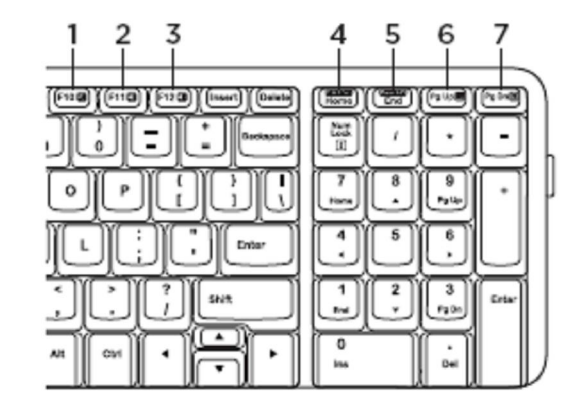

- 1. Спиране на звука
- 2. Намаляване на звука
- 3. Усилване на звука
- 4. Print Screen бутон
- 5. Пауза
- 6. Контекстно меню
- 7. Scroll lock бутон

### **LOGITECH® UNIFYING ПРИЕМНИК**

Този продукт е с Logitech® Unifying приемник и можете да добавите друго съвместимо Logitech безжично устройство, което използва същият приемник. Така можете да използвате до 6 Unifying-ready устройства (търсете оранжевото Unifying лого) на един порт.

- 1. Уверете се, че Unifying приемникът е включен в USB порт на компютъра.
- 2. Свалете Logitech® Unifying софтуера от http://www.logitech.com/en-roeu/supportdownloads/downloads/software/devices/6254.
- 3. Стартирайте софтуера (Start/ All Programs/ Logitech/ Unifying/ Logitech Unifying Software) и следвайте инструкциите на екрана, за да свържете новото устройство с вашия Unifying приемник.